# **Editor grafic pentru realizarea diagramelor fazoriale ale circuitelor electrice în regim permanent sinusoidal**

# **Marinel Popescu**

I.C.M.E.T. CRAIOVA

Bd. Decebal, 118A

marinel\_popescu@yahoo.com

# **REZUMAT**

Lucrarea va prezenta elementele necesare realizării unui editor grafic care poate să fie utilizat pentru crearea diagramelor vectoriale și fazoriale. Realizarea interfeței editorului şi a programului care administrează funcționarea implică utilizarea simplă a unor primitive grafice şi a unor elemente de control uzuale. Prezentarea este accesibilă tuturor utilizatorilor de medii de programare vizuală dar, în mod special, utilizatorilor mediului de dezvoltare Delphi.

## **Cuvinte cheie**

Editor grafic, diagramă fazorială, regim sinusoidal, fazor.

## **Clasificare ACM**

H5.2. Information interfaces and presentation (e.g., HCI): Miscellaneous.

## **INTRODUCERE**

Dezvoltarea spectaculoasă a mijloacelor hardware şi software care sunt oferite utilizatorilor a contribuit la extinderea fără precedent a posibilităţilor de analiză şi investigare a comportării sistemelor tehnice complexe (şi nu numai) folosind modele elaborate pe baza ecuaţiilor de funcţionare. Acestea stabilesc relaţii de legătură între mărimile de intrare şi cele de ieşire ale sistemului analizat şi pot oferi informaţii utile şi complete despre evoluţia uneia sau mai multor mărimi de ieşire atunci când sistemul este excitat de o mărime de intrare cu o evoluție standard.

Pentru sistemele electrice, în special, este cunoscut faptul că analiza comportării în regim tranzitoriu se face pe baza evoluției mărimilor de ieșire atunci când mărimile de intrare sunt de tip treaptă unitară, rampă unitară sau impuls unitar. Reprezentarea grafică a evoluției mărimii de ieşire oferă informaţii despre durata regimului tranzitoriu, timpul de creştere al mărimii de ieşire, stabilitatea sistemului şi valoarea erorii după stabilizare, eventuale supracreşteri, etc. [1], [2], [3].

De asemenea, sistemul poate să fie analizat din punct de vedere al comportării în domeniul frecvenţelor. În acest caz este urmărită evolutia raportului dintre amplitudinea unei mărimi de ieşire şi cea a unei mărimi de intrare sinusoidale precum și evoluția defazajului dintre cele două mărimi când frecvenţa semnalului de intrare parcurge tot domeniul de interes [4], [5]. În cele două situaţii descrise mai sus pot fi foarte sugestive reprezentările grafice ale formelor de undă ale mărimilor analizate, respectiv, reprezentările grafice ale diagramelor Bode.

Pentru sistemele electrice monofazate sau trifazate, care funcționează în regim permanent sinusoidal, este utilizat

# **Claudiu-Mihai Bălan**

# DASSAULT SYSTEMS

France

#### claudiu6891@yahoo.com

adesea un instrument grafic de analiză numit diagramă fazorială. Se știe că orice mărime fizică ce are evolutie sinusoidală în timp, cu o frecvenţă dată, este complet cunoscută dacă se precizează valoarea efectivă şi faza iniţială a mărimii respective.

Unei astfel de mărimi i se poate asocia un vector liber, reprezentat într-un plan, care, la rândul său, este complet cunoscut dacă îi sunt precizate modulul şi argumentul (unghiul pe care direcţia vectorului îl face cu direcţia axei orizontale a sistemului de referinţă în acel plan). Când vectorul este reprezentat în planul complex poartă numele de fazor. Extremităţilor lui li se pot asocia numere complexe. Utilizarea numerelor complexe în operații matematice cu mărimi sinusoidale conduce la un volum redus de calcule simple [6], [7], [8].

În literatura tehnică din domeniul electric sunt cunoscute mai multe referinţe în care unele mărimi electrice apar în reprezentări grafice prin diagrame fazoriale.

În [9] este prezentat un instrument de măsurare virtual destinat efectuării lucrărilor de laborator care au ca scop analiza retelelor trifazate și a parametrilor specifici în diverse regimuri de funcționare. Pe panoul frontal al aplicaţiei, realizată în mediul LabView, apare o reprezentare în coordonate polare a fazorilor. Nu se menționează dacă reprezentarea respectivă permite editarea şi măsurarea în regim grafic a unor mărimi suplimentare (de exemplu, mărimile de linie, când în diagramă sunt reprezentate mărimile de fază).

În [10] este prezentat un exemplu de utilizare a limbajului grafic LabView pentru reprezentarea caracteristicilor de funcţionare ale unui generator sincron trifazat. De asemenea, nu se menţionează dacă diagramele fazoriale reprezentate pot fi editate cu scopul vizualizării şi măsurării unor mărimi suplimentare pe diagrama existentă.

În [11] este prezentat un instrument virtual pentru instruirea interactivă prin prezentarea funcționării unui generator trifazat cu impedanţă de sarcină cu configuraţie stea şi/sau triunghi. Nici în acest caz nu se precizează dacă se pot efectua măsurări în mod grafic pe o diagramă existentă.

Editorul grafic, prezentat în lucrare, este o aplicaţie software care folosește câteva primitive geometrice (punct, segment, semidreaptă, poligon) pentru a crea, edita şi salva în format text sau în format grafic diagrame vectoriale sau fazoriale trasate într-un sistem de referință bidimensional.

Scopul lucrării este acela de a pune la dispoziţia utilizatorului interesat o aplicație, realizată în mediul de dezvoltare Delphi, care sa facă posibilă:

► crearea şi editarea diagramelor fazoriale (utilizarea ca editor grafic);

► efectuarea de măsurări ale modulelor, fazelor initiale și defazajelor direct în planul de reprezentare;

►efectuarea de operaţii cu mărimi vectoriale: adunări, scăderi, produse scalare, etc.;

►efectuarea unor transformări geometrice în plan: translaţii, rotaţii, reflexii sau oglindiri, reprezentări simetrice, înmulțirea cu un scalar, etc.;

►utilizarea controalelor, procedurilor şi funcţiilor grafice oferite de mediul de dezvoltare integrat Delphi;

►aplicarea combinată a cunoştinţelor de programare, de aritmetica numerelor complexe, de electrotehnică, de grafică computerizată;

 $\blacktriangleright$  integrarea elementelor esentiale ale aplicatiei în proiecte ale unor sisteme de măsurare si monitorizare a funcționării echipamentelor electrice.

Lucrarea se adresează deopotrivă elevilor, studenților, care în perioada studiilor au dobândit cunoștințe despre utilizarea limbajului Pascal sau Delphi, şi cadrelor ce se ocupă cu instruirea în programare, care o pot folosi pentru exemplificări în timpul predării acestor limbaje sau ca bază pentru dezvoltarea unor noi aplicaţii.

În prima secţiune este prezentat panoul de control al aplicaţiei cu elementele grafice şi controalele prezente pe suprafața lui și funcțiile asociate acestora.

În sectiunea a doua sunt prezentate structura și modul de partajare ale suprafeței de desenare, elementele grafice inițiale prezente la lansarea aplicației.

Secțiunea a treia prezintă mărimile caracteristice vectorilor şi fazorilor, modul de reprezentare a acestora pe suprafaţa de lucru şi de referire folosind elemente de sintaxă specifice mediului Delphi.

Secțiunea a patra conține o scurtă referire la operațiile ce pot fi efectuate în mod grafic cu vectori şi fazori.

La final sunt prezentate exemple utilizare şi de integrare a aplicatiei în proiecte tehnice de măsurare, monitorizare și reprezentare grafică prin fazori a unor mărimi specifice sistemelor electrice mono sau trifazate.

## **PANOUL DE CONTROL AL APLICAŢIEI**

Panoul de control al editorului a fost realizat pe suprafata unei forme (fig.1.). În partea stângă a panoului sunt plasate două componente:

● una de tip *Image* pe al cărei tablou (*Canvas*) este reprezentat sistemul de axe de coordonate în cadrul căruia se face reprezentarea diagramei;

● una de tip *StringGrid* (tabel cu şir de caractere) în care sunt afişate date referitoare la mărimile vectoriale sau fazoriale reprezentate: notarea, modulul, faza, proiecția pe axa absciselor, proiecţia pe axa ordonatelor, abscisa şi ordonata punctului iniţial (originii) P1 şi abscisa şi ordonata punctului final (vârfului) P2.

În partea dreaptă sunt plasate minipanouri pentru comenzi și afișare. Minipanoul "Axe" conține o componentă de tip

*RadioGroup* cu patru *RadioButton* (butoane cu menţinerea poziţiei) care servesc la alegerea notării sistemului de axe utilizat. La realizarea editorului grafic s-a ţinut seama de similitudinea reprezentării numerelor complexe cu cea a reprezentării vectorilor şi fazorilor în planul cu diverse coordonate. Sistemul de coordonate d-q este frecvent utilizat în cadrul transformării modelului trifazat al maşinilor de curent alternativ în model bifazat cu evidențierea axelor câmpului și cuplului electromagnetic.

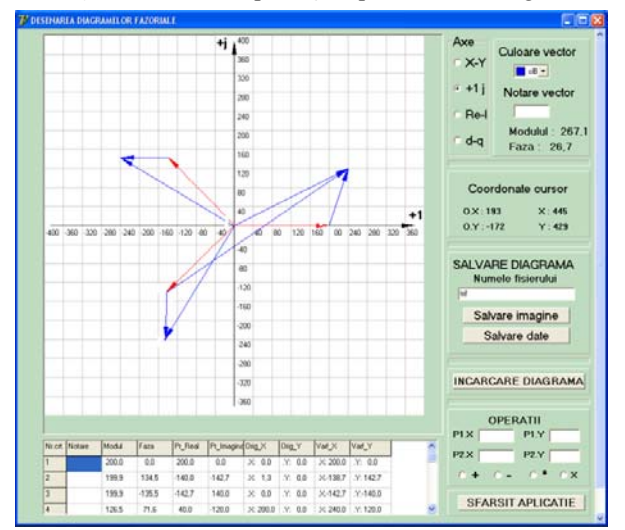

*Figura 1. Panoul de control al editorului grafic* 

Tot în partea dreaptă (sus) se găseşte un alt minipanou care contine:

● o componentă de tip *ColorBox* (casetă cu culori) care serveşte la selectarea culorii cu care va fi reprezentat următorul vector în diagramă;

● o componentă de tip *Edit* (casetă pentru editare de text) în care utilizatorul notează cu doua caractere originea, respectiv extremitatea vectorului ce urmează a fi desenat;

● o componentă de tip *Label* (Etichetă) în care, la trasarea unui vector, în timpul mişcării mouse-lui pe componenta imagine, sunt afişate modulul şi faza pentru poziţia curentă a cursorului.

Pe minipanoul "Coordonatele cursorului", la mişcarea cursorului pe imagine, sunt afişate coordonatele cursorului atât în sistemul de axe cât şi în raport cu colţul stânga-sus al imaginii. Prima pereche de coordonate este foarte utilă la marcarea punctului inițial (originii) vectorului ce urmează a fi desenat.

Următorul minipanou serveşte la precizarea numelui fişierului şi la transmiterea comenzilor de salvare a diagramei desenate într-un dosar cu calea 'C:\Diagrame vectoriale şi fazoriale'.

În format grafic, ca bitmap, fişierul este salvat, la apăsarea butonului "Salvare imagine",cu comanda:

*Image1.Picture.SaveToFile(cale+nume fisier+'.bmp');* 

În format text, prin apăsarea butonului "Salvare date", cu succesiunea de proceduri cunoscută, se înscriu date în fişierul creat:

*numefis:=Edit4.Text;* 

```
AssignFile(Fis,director+Edit4.Text+'.txt'); 
Rewrite(Fis); 
WriteLn(Fis,'FISIER : '+Edit4.Text+'.txt'); 
data:=Now; 
WriteLn(Fis,' '+DateToStr(data)); 
WriteLn(Fis,' '+TimeToStr(data)); 
WriteLn(Fis,' '); 
WriteLn(Fis,' NC '+' Notare '+' Modul 
'+' Faza '+' Pr_X '+' Pr_Y '+' P1_X 
'+' P1 Y '+' P2<sup>-</sup>X '+' P2<sup>-</sup>y ');
CloseFile(Fis);
```

```
Fis - variabila de tip TextFile;
```
director - calea până la directorul în care urmează să fie salvat fişierul al cărui nume (numefis, variabilă de tip string) este completat de utilizator în componenta *Edit4*. Conținutul minimal al antetului fișierului text este prezentat în fig.2.

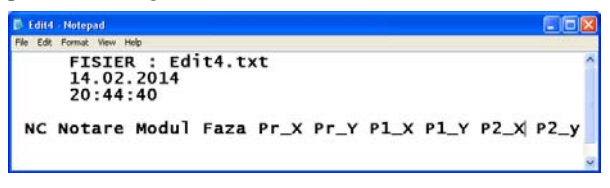

*Figura 2. Antetul fişierului text utilizat pentru salvarea diagramei* 

Este util ca în antet să fie conţinute şi valorile scărilor de reprezentare pa axa absciselor (Sx) şi pe axa ordonatelor (Sy), precum şi sistemul de axe utilizat pentru reprezentare. Acestea servesc la refacerea condiţiilor în care a fost creată şi salvată diagrama.

Acest antet este urmat de linii cu conţinutul celulelor din *StringGrid*, de la linia 2 până la ultima linie completată în acesta.

Actionarea butonului "Încărcare diagramă" are ca efect:

● încărcarea bitmap-ului în imagine pentru vizualizare şi continuarea editării cu comanda:

*Image1.Picture.LoadFromFile(cale+nume fisier+'.bmp');* 

● preluarea valorilor pentru refacerea condiţiilor de reprezentare iniţiale;

● încărcarea datelor din fişier în celulele StringGrid folosind procedurile *Reset()*, *ReadLn()* şi *StringGrid1.Cells[i,j]:=sir\_ij*, unde sir\_ij este şirul înscris în fişierul text pentru valoarea înscrisă în *StringGrid* la coloana i şi linia j.

## **SUPRAFAŢA DE DESENARE**

Ca suport grafic pentru desenarea diagramei este folosit un control tip *Image* cu lăţimea de IW pixeli şi înălţimea de IH pixeli. În planul imaginii pixelul din colţul stânga-sus are coordonatele  $(0,0)$ , iar pentru cel din coltul din dreapta-jos coordonatele sunt (IW,IH).

Originea sistemului de axe, punctul O, este fixată în centrul imaginii şi are coordonatele (O.X, O.Y):

$$
0.X := Round(0,5IW); \qquad (1)
$$

$$
0.Y := Round(0.5 IH); \qquad (2)
$$

Funcţia Round() întoarce partea întreagă a valorii raportului. Prin acest punct vor trece cele două axe ale sistemului de coordonate rectangulare. Pentru desenarea axei Ox se poate parcurge succesiunea de operaţii:

● mutarea stiloului de desenare în punctul limită-stânga al axei, (0, Round(IH/2)), folosind procedura:

Image1.Canvas.MoveTo(0, Round(IH/2));

● trasarea unei linii până în punctul limită dreapta, (IW, Round(IH/2)), folosind procedura:

Image1.Canvas.LineTo(0, Round(IH/2));

● trasarea triunghiului care indică sensul axei în punctul limită-dreapta al axei, folosind procedura:

Image1.Canvas.Polygon([...]);

În locul punctelor din paranteza dreaptă se specifică coordonatele celor trei puncte care definesc triunghiul. Sistemul de axe poate fi trasat în cadrul procedurii de creare a formei aplicației.

Un punct A cu coordonatele (A.X, A.Y) în sistemul xOy va avea coordonatele (O.X+A.X, O.Y-A.Y) în planul imaginii. Dacă punctul A are coordonatele (-X, -Y) în xOy atunci în planul imaginii coordonatele vor fi (O.X-A.X,  $O.Y+A.Y)$ .

Pe suprafaţa componentei vor fi desenate segmente orientate (săgeţi) care vor reprezenta vectorii sau fazorii din diagramă. Stabilirea mărimii, direcției și sensului segmentului este realizată cu ajutorul cursorului *mouse*lui. Pentru a desena un segment orientat în planul imaginii, se plasează cursorul în punctul în care se doreşte fixarea originii vectorului. Pe panoul de comenzi al editorului sunt afişate coordonatele în raport cu sistemul de axe cu originea în O. La apăsarea butonului (eveniment *OnMouse Down*) sunt memorate coordonatele punctului A.

Deplasarea cursorului pe imagine corespunde unui eveniment *MouseMove*. Mişcând cursorul, cu butonul din stânga apăsat, se caută poziţia punctului B pentru care modulul segmentului AB şi faza acestuia sunt cele dorite. În timpul mişcării cursorului editorul afişează coordonatele, fapt ce uşurează găsirea poziţiei punctului B. După aceasta se poate elibera butonul mouse-lui (eveniment *OnMouseUp*) şi se memorează coordonatele punctului B. În mod asemănător cu trasarea axelor, este desenat apoi un segment orientat cu originea în A şi extremitatea (vârful săgeţii) în B.

Coordonatele punctelor A şi B sunt înscrise în celulele corespunzătoare ale controlului *StringGrid.*

Dacă domeniul de variație al variabilei de pe axa absciselor este Dx= $[-dx, +dx]$  (de ex.,  $dx=500$ ), atunci scara de reprezentare pe axa Ox va fi:

$$
S_x := D_x / I W = 2 dx / I W ; \qquad (3)
$$

Când codomeniul funcției, sau variabilei reprezentată pe axa ordonatelor, este Dy=[-dy,+dy] atunci scara de reprezentare pe axa OY va avea valoarea:

$$
S_y := D_y / IH = 2 dy / IH ; \qquad (4)
$$

Pentru exemplificare, presupunem că dorim să trasăm un vector cu originea în punctul A (A.X, A.Y) şi cu vârful în punctul B aflat, faţă de punctul A, la 250 unităţi pe

orizontală şi la 200 unităţi pe verticală. Pentru scala curentă de reprezentare, coordonatele punctului B se pot calcula cu relaţiile:

$$
B.X := A.X + Round(250/S_x); \tag{5}
$$

$$
B.Y := A.Y + Round(200/Sy); \t(6)
$$

Pentru o reprezentare cât mai precisă a elementelor grafice în planul imaginii este necesar să se utilizeze cea mai bună rezoluție posibilă pentru terminalul grafic. De asemenea, se poate selecta o viteză de mişcare adecvată pentru cursorul mouse-lui.

## **MĂRIMI CARACTERISTICE VECTORILOR ŞI FAZORILOR**

Atât mărimile vectoriale cât şi cele fazoriale sunt reprezentate prin segmente orientate care încep într-un punct numit origine şi sfârşesc într-un punct numit extremitate sau vârf. Distanţa dintre cele două puncte reprezintă, la alta scară, norma sau modulul mărimii reprezentate, iar unghiul pe care direcţia segmentului îl face cu axa absciselor se numeşte faza iniţială sau argument. Segmentul orientat AB din fig.3. are proiecţiile pe cele două axe cuprinse între A.X şi B.X, respectiv între A.Y şi B.Y.

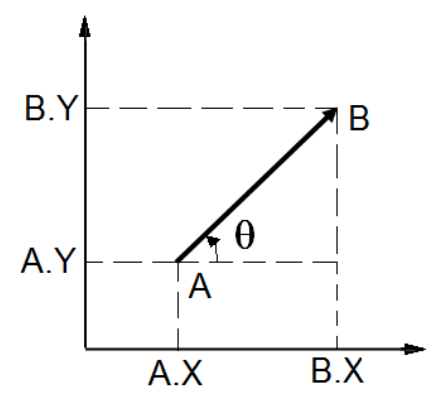

*Figura 3. Reprezentarea segmentului orientat AB* 

Se poate considera că AB este suma vectorială a celor două proiecţii reprezentate la scările curente ale celor două axe. Θ este unghiul pe care segmentul orientat îl face cu axa absciselor şi poate fi exprimat ca arctangenta raportului dintre proiecţia pe axa ordonatelor şi proiecţia pe axa absciselor.

Pentru determinarea modulului segmentului AB se foloseste relatia cunoscută:

$$
AB = Sqrt(Sqr(B.X - A.X) + Sqr(B.Y - A.Y)); (7)
$$

în timp ce argumentul sau faza rezultă din:

$$
\theta := \arctan(2(B.Y - A.Y, B.X - A.X));
$$
 (8)

Funcţia arctan2(Y, X), specifică limbajului Delphi, întoarce valoarea arctangentei raportului Y/X.

Reprezentarea vectorului sau fazorului prin modul şi fază constituie reprezentarea in coordonate polare.

Reciproc, pentru reprezentarea în coordonate rectangulare, cunoscând modulul |AB| şi faza θ se pot calcula componentele:

$$
B.X - A.X := AB * cos(\theta)
$$
 (9)

$$
B.Y - A.Y \coloneqq AB * sin(\theta) \tag{10}
$$

Editorul grafic permite măsurarea modulului şi fazei unui segment orientat reprezentat în planul imaginii. Pentru măsurarea modulului se plasează cursorul mouse-lui în punctul A şi se apasă butonul din partea stângă (se contorizează ca primă apăsare). Procedura care tratează acest eveniment, *OnMouseDown*, trebuie să aibă ca rezultat memorarea coordonatelor cursorului, X şi Y, ca şi coordonate ale punctului A:

$$
A. X \coloneqq X; \tag{11}
$$

$$
A. Y \coloneqq Y; \tag{12}
$$

Asemănător se procedează pentru memorarea coordonatelor punctului B: se plasează cursorul în punctul B şi se apasă butonul din partea stângă. Procedura care tratează cel de-al doilea eveniment *OnMouseDown* va memora coordonatele:

$$
B.X := X; \tag{13}
$$

$$
B.Y := Y;
$$
 (15)

Evenimentul poate să fie urmat de calcularea şi afişarea valorilor modulului, fazei și proiecțiilor calculate cu relaţiile prezentate anterior. Pentru fiecare segment orientat desenat în planul imaginii sunt memorate şi afişate într-un *StringGrid* numărul de ordine, notaţia, valoarea modulului şi fazei, valorile proiecţiilor pe cele două axe.

#### **OPERATII CU VECTORI ŞI FAZORI**

La întocmirea diagramelor fazoriale apare necesitatea de a realiza operatii de adunare, scădere, înmultire cu un scalar sau oglindire (obținerea simetricului) în raport cu originea [12], [13]. Aceste operaţii se pot realiza atât în mod aritmetic, prin calcul, folosind componentele fazorilor, cât şi în mod grafic prin trasarea fazorului rezultant direct pe diagramă.

## Adunarea fazorilor

În fig.4. este reprezentat modul în care se poate realiza însumarea grafică a doi fazori reprezentaţi în planul sistemului de coordonate rectangulare.

Pentru a determina vectorul sumă, AD, a vectorilor AB şi AC cu ajutorul editorului grafic se va proceda astfel:

►Se marchează punctual A cu cursorul mouse-lui, prin apăsarea butonului stâng şi se memorează coordonatele  $A.X$  și  $A.Y$ ;

►Se marchează punctual B cu cursorul mouse-lui, prin apăsarea butonului stâng şi se memorează coordonatele B.X şi B.Y;

►Se marchează punctual C cu cursorul mouse-lui, prin apăsarea butonului stâng şi se memorează coordonatele C.X şi C.Y.

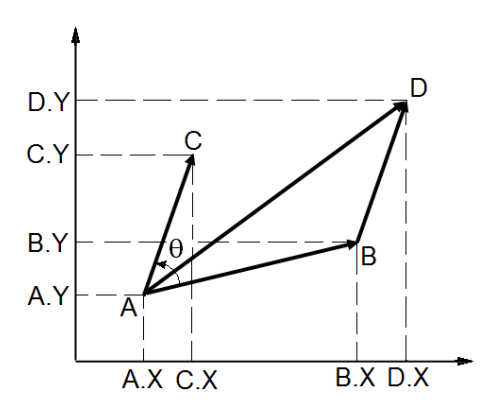

*Figura 4. Reprezentarea însumării grafice a doi fazori* 

►Se calculează faza θ1 a lui AB: .ି.

$$
\theta_1 = \arctan 2 \frac{B \cdot Y - A \cdot Y}{B \cdot X - A \cdot X} \tag{16}
$$

$$
\blacktriangleright
$$
 Se calculează faza  $\theta$ 2 a lui AC:

$$
\theta_2 = \arctan 2 \frac{c \cdot x - A \cdot x}{c \cdot x - A \cdot x} \tag{17}
$$

►Se calculează unghiul θ dintre cei doi vectori:

$$
\theta \coloneqq \theta_2 - \theta_1 \tag{18}
$$

► Se calculează modulele vectorilor AB și AC cu relatia cunoscută, după care se poate calcula modulul vectorului sumă AD:

$$
\left|\overrightarrow{AD}\right| := \sqrt{(AB)^2 + (AC)^2 + 2ABAC\cos\theta} \quad (19)
$$

*Observaţie:* dacă se ţine seama că:

$$
(B.X - A.X) + (C.X - A.X) = D.X - A.X \tag{20}
$$

$$
(B.Y - A.Y) + (C.Y - A.Y) \coloneqq D.Y - A.Y \tag{21}
$$

atunci,

$$
|\overrightarrow{AD}| := \sqrt{(D.X - A.X)^2 + (D.Y - A.Y)^2} \quad (22)
$$

 $\sin$  faza θ<sub>s</sub> a vectorului sumă

$$
\theta_s \coloneqq \arctan 2 \frac{D.Y - A.Y}{D.X - A.X} \tag{23}
$$

►Se trasează automat, prin software, fazorul cu modulul  $|AD|$  și faza  $\theta_s$ .

Se poate proceda în mod asemănător pentru efectuarea operaţiilor de scădere, înmulţire cu un scalar, oglindire sau reprezentare a simetricului în raport cu o axă sau cu originea sistemului de axe.

# **EXEMPLE. CONCLUZII**

Ca exemplu se prezintă diagrama fazorială a unui transformator monofazat care are în secundar conectată o impedanţă de sarcina inductivă (fig.5.).

Modulele şi fazele mărimilor care apar în diagramă se obţin din ecuaţiile de funcţionare scrise pentru schema echivalentă T a transformatorului [15]. În aceste ecuaţii intervin parametrii de circuit ai transformatorului (rezistente, reactante, impedante) și ai sarcinii, tensiunea de alimentare, tensiunile electromotoare induse, curenții din circuitul primar şi secundar.

În cadrul aplicației, fazorii și vectorii sunt "săgeți" desenată cu ajutorul unei proceduri numită Vector().

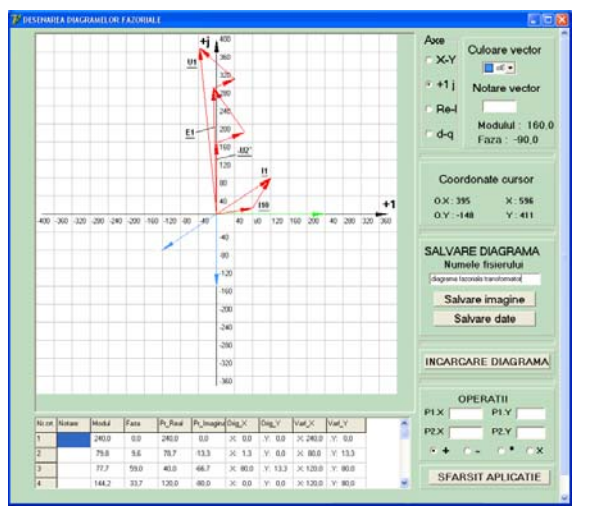

*Figura 5. Exemplu de utilizare a editorului grafic*

*Procedure Vector(ACanvas: TCanvas; A,B: TPoint; Color : TColor);*

în care:

● *ACanvas* este un tablou al unei componente de tip *Image* (de exemplu);

● A şi B sunt originea şi extremitatea vectorului, două puncte reprezentate în plan cu componente .X şi .Y;

● *Color* este culoarea cu care se va reprezenta fazorul.

Direcția și modulul "săgeții" sunt determinate din coordonatele punctelor A şi B, iar vârful este desenat ca un poligon definit de trei puncte (triunghi).

Dacă se notează cu VA, VB şi VC cele trei puncte atunci coordonatele lor pot să fie:

$$
VA. X := O.X + Round(IW / 2)
$$
\n<sup>(40)</sup>

$$
VA.Y := O.Y \tag{41}
$$

VB.X, VB.Y, VC.X si VC.Y pot sa fie exprimate simplu in functie de VA.X si VA.Y.

Echipamentele moderne utilizate pentru măsurări şi monitorizări în sisteme electrice care includ ansambluri de traductoare pentru mărimi electrice şi minicontrolere [16 ] sau procesoare de semnale digitale [17] utilizate ca dispozitive electronice inteligente (DEI).

Ansamblul traductor-DEI, căruia i se alocă o adresă sau etichetă de identificare, poate fi integrat într-o minireţea de traductoare administrată de un dispozitiv master, care poate fi un calculator personal sau un laptop (fig. 6.). Comunicarea între master şi DEI se realizează prin magistrala RS 485 folosind un protocol consacrat sau unul dezvoltat de utilizator.

Traductoarele au rolul de a transforma mărimile alternative măsurate (curenţi, tensiuni) în semnale de măsurare standard. DEI convertesc analog-numeric, simultan, aceste semnale şi colectează serii de eşantioane pe durata uneia sau mai multor perioade.

Transferul seriilor de date de la DEI la master se realizează la cererea şi sub controlul dispozitivului master.

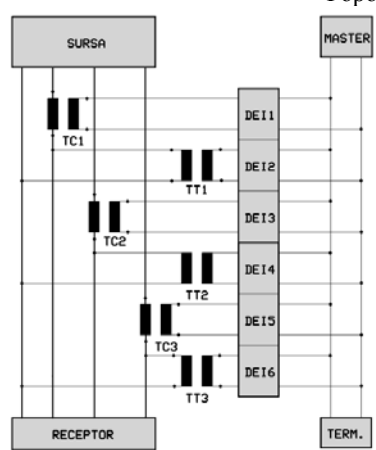

*Figura 6. Schema bloc a unui sistem de monitorizare a mărimilor sinusoidale trifazate*

Acesta prelucrează, în timp real, seriile de date pentru a determina valorile efective şi defazajele dintre mărimile de fază. Aceste rezultate constituie mărimi de intrare pentru editorul grafic descris anterior. Considerând una din mărimile unei faze (de obicei tensiunea) ca referinţă, toate celelalte cinci pot fi reprezentate prin fazori în planul componentei Image de pe panoul editorului.

Reprezentarea tuturor celor şase fazori se poate face cu o perioadă de repetiţie care să permită efectuarea tuturor operaţiilor necesare. În acest fel, editorul grafic poate să fie utilizat pentru trasarea fazorilor mărimilor de linie şi pentru măsurări în mod grafic folosind procedura descrisă în unul din capitolele anterioare. Pornind de la această descriere simplă, aria aplicaţiilor editorului grafic se poate extinde la analiza, în mod grafic, a evoluţiei mărimilor măsurate în circuitele primare şi secundare ale unui transformator trifazat [18]. Aceasta presupune însa cunoaşterea parametrilor de circuit ai transformatorului, completarea hardware-lui cu elementele necesare efectuării măsurărilor şi adaptarea software-lui la noua structură.

Utilizând controale tip CheckBox sau RadioGroup pe panoul de control al editorului se poate opta pentru reprezentarea mărimilor achiziționate de la una, două sau trei faze. Aceleaşi elemente pot fi utilizate şi pentru emiterea de cereri de date către DEI vizate la un moment dat de către administratorul miniretelei de traductoare.

Editorul grafic prezentat nu ridică dificultăţi de utilizare. A fost prezentat unor potenţiali utilizatori cu pregătire medie şi superioară şi a fost estimat gradul de receptare informațiilor referitoare la funcțiile, modul de utilizare și interpretarea datelor prezentate pe panoul de comandă. Concluzia a fost că impactul asupra utilizatorului este rapid, în special asupra utilizatorilor editoarelor grafice cunoscute: Paint, Pixia, PhotoShop, etc.

# **REFERINŢE**

1. Glenn Vinnicombe – Impulse responses, step responses and transfer functions. http://wwwcontrol.eng.cam.ac.uk/gv/p6/Handout2.pdf.

- 6. \* \* \*, Step response of Second-Order Systems. http://dunsys.uml.edu/tutorials/2nd\_Order\_Systems/St ep\_Resp/Second\_Order\_Step\_Response\_011705.pdf.
- 7. Mustafa M Aziz System Response. http://people.exeter.ac.uk/mmaziz/ecm2105/ecm2105 \_n4.pdf
- 8. R.W.Erikson Bode Diagrams of Transfer Functions and Impedances. http://citeseercs.ist.psu.edu/viewdoc/download?doi=1
- 0.1.1.112.281&rep=rep1&type=pdf..
- 9. \*\*\* Module 7.2: Bode Diagrams.
- 10. http://www.see.ed.co.uk/~jwp/control06/controlcours e/course/advanced/module7-2.html.
- 11. \*\*\*, Phasors and complex numbers in AC.
- 12. http://www.usna.edu/users/cs/vincent/suppnotes/EE30 1Topic18.pdf.
- 13. Andrew E. Yagle Complex Numbers and Phasors. EECS 206, phasor.pdf.
- 14. \*\*\*, Circuite electrice in curent alternativ sinusoidal. www.ubm.ro/sites/cee/images/stories/ download/erdeiz/Curs\_6\_mine.pdf.
- 15. Alexandru Baloi, Adrian Pana, A Virtual Measurement Instrument for Three Phase Electrical Networks Analysis, http://www.wseas.us/elibrary/conferences/2011/Corfu/EDUC/EDUC-29.pdf.
- 16. M. Usama Sardar, Synchronous Generator Simulation Using LabView, http://waset.org/publications/11069/synchronousgenerator-simulation-using-labview.pdf.
- 17. F. Benhamida, A. Ayad, A. Bendaoued, A. Betaallah, A Basic Power System Analysis by Using LabView, http://ie.utcluj.ro/Contents\_Acta\_ET/2011/Number1/ Paper07\_Benhamida.pdf
- 18. \*\*\*,http://www.c4s.utcluj.ro/Publicatii/Cursuri/Cursu l%20nr%201.pdf .
- 19. \*\*\*,w*ww.ubm.ro/sites/cee/images/stories/download/.. ./Curs\_6\_mine.pdf* .
- *20.* \*\*\*, DelphiLanguageGuide, http://www.win.tue.nl/~wstomv/edu/delphi/DelphiLa nguageGuide.pdf
- *21.* \*\*\* Raportarea secundarului la primar schema echivalenta – transformator electric. http://www.scrigroup.com/tehnologie/electronicaelectricitate/Raportarea-secundarului-la-pri63839.php
- *22.* M. Popescu, C.Cărămidă, Low Cost System for Waveform Continuous Signal Analysis, Conferinta Natională de Actionări Electrice, Craiova, 7-8 octombrie 2010, Sisteme de achiziţie şi monitorizare, ISSN: 1842-4805
- 23. \*\*\* Norma 4000-5000. Power Analyzer. Operators Manual.
- 24. Valentin Dogaru Ulieru, Electrical Power Transformer-Modeling, Simulation, and Data Acquisiton, http://www.wseas.us/elibrary/conferences/2008/crete/circuits/circuits11.pdf